- Ⅰ.Zoom や WebEx のリモート/オンライン会議や研修会へ参加する前に
- 1.「リモートは Wi-Fi とパソコンが必要」は嘘
	- Wi-Fi 神話は捨てましょう。LAN(ラン、有線)や 4G/LTE(通常のスマホ電話回線) のほうが、速くスムーズな場合が多々あります。その場、その時間で決めましょう。 ※園内や周囲の建物で Wi-Fi が使われていたら遅くなる。=画**像が凍る。** ※Wi-Fi ルーターから遠い場所、コンクリートに囲まれた部屋等は遅くなる。 ※Wi-Fi や 4G/LTE は、速度制限がかかっていたら遅くなる。
	- 古いパソコンより、スマホやタブレットのほうが音も画像もきれいです。動画を見るた めの「脳」は、ビジネスパソコンの場合、とても質の低いものです。
	- 4G/LTE を使ってスマホ等で研修を 2 時間受講した場合、使うのは 300 メガバイト程度 (講師が動画を使う、質疑応答が増える等で使用バイト数は増えます)。受講者側がカメラを切れ ば、使用バイト量はさらに減ります。
		- ※速度は、fast.com 等の「回線速度(検索)」サイトで接続前に調べましょう。「ダウ ンロード」はデータが降りてくる速度(見る/聞く時)、「アップロード」はデータを 上げる速度(自分が発言したりデータを共有したりする時)を示します。(必要な帯域は Zoom のサイトに書いてあります。短縮 URL https://bit.ly/3fugJHb をコピペしてご覧ください。 リンクは発信元の都合で勝手になくなることがあります。)
	- Wi-Fi でも 4G/LTE でも LAN でも、回線速度サイトを使って園内で回線速度が速い場所 を見つけ、そこで受信しましょう。
		- ※画面が「凍る」ことには速度以外の要因も関わっていますので、完全に凍らないよう にはできません。途中で接続が切れることもあります(ホストが落ちることもあります)。 気にしないで接続しなおし、入り直してください。機器を再起動してみるのも一策。 災害や交通事故で会議や研修会へ行けなくなる/遅刻することを考えたら、ほんの数 分の損失なんて、気にする話じゃありません。落ち着いて!
- 2. ソフト/アプリが絶対必要!…ではない
	- Zoom の場合、アプリをダウンロードしていなくても、直接リンク(長い URL)をクリ ックすれば、ほぼ入室できます。
	- アプリをダウンロードしている場合、更新(アップデート)の通知が来たら必ず更新し ておきましょう。

1

- 会議や研修会に参加するためなら、以上です。ホストになるためには、アカウントを取 得する必要があります(無料アカウントあり)。
- 3. 音声が聞こえなかったら大変!
	- 受講するだけなら、自機に必要なのはスピーカーと画面だけ。マイクが使えなくても、 質問はチャットで送信可能。カメラがなくても大丈夫。
	- 送られてきたリンクをクリックして入室、または ID とパスコードを入れて入室したら、 「コンピュータでオーディオに参加」をクリック ←★押すまで音声は聞こえません★

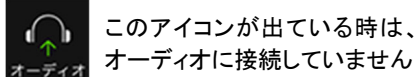

- 「コンピュータでオーディオに参加」をクリックしても音声が聞こえない場合、 ・自機のスピーカー音量がゼロになっていないか、確認。
	- ・外部スピーカーをつないでいる場合、マイクのマークの右にある山型マークから 「オーディオ設定」を選び、正しいスピーカーが選ばれているか、確認。
	- ・それでも聞こえない場合、退室または退室+再起動して、入室し直す。
	- ・それでも聞こえない場合は、他の機械で。
- カメラをつけて発言するのであれば、マイクとカメラのチェックも必須。 タブレット、スマホの場合、「設定」から Zoom アプリに行き、マイクとカメラを「利用 可」にする。

※古いパソコンは、スピーカーやマイクのドライバが壊れていることも。

● 特に、自宅から受講する場合で代替機がないのであれば、当日以前の音声確認が必須。 アプリをインストールしてあれば、こちらでテストできます(ページ下にアンドロイド、 アップルの方法もあります)。

https://support.zoom.us/hc/ja/articles/201362283

私は自分でホストをする研修会向けに、接続確認の場を毎月一度、設定しています。

- Ⅱ. Zoom や WebEx 等のオンライン会議/研修会へ参加する
	- 必ず、アプリをインストールした機器を複数用意しておきましょう。何が起こるかわか らないのですから、バックアップの機器は必須。
	- 私がホストをしている研修会の場合、受講者は入室時、「ミュート」 <mark>ミニ・解除</mark> に設定して

あります。あなたの声や周囲の音が他の受講者に聞こえない状態です。何かを言う用がな い限り、ミュートを切らないでください。

- ミュートを解除 | ↓ | してハウリング(音が二重に聞こえる)が起きたら、至近距離で 複数台、Zoom につないでいるためなので、物理的に離れてください。受信しているだけ ならば、ミュートにしていればハウリングや反響は(たいてい)起きません。
- パソコンの場合、カーソルを動かして画面下部に現れるメニューまたはメニューボタン から、「参加者」と「チャット」をクリック。画面右に参加者の名前とチャット画面が表 示されます。
	- スマホやタブレットの場合、画面をタップすると「参加者」ボタンが見えます。また、 「詳細」等から「チャット」を表示できます。
	- ・参加者画面で自機を選び、「名前を変更」できます。
	- ・チャットで全員、または特定の相手にメッセージや質問を送ることができます。 トラブル発生時にも必要です。チャット機能は必ず使えるようにしておきましょう。

おまけ:「Zoom (オンライン会議、セミナー)って危険?」

- いいえ。 会議や研修会の**都度ごとに ID とパスコードを発行**していれば、 知らない人はま ず、入ってこられません(ID の使いまわしは避けたほうがよい)。
- 「Zoom 爆弾(妙な画像を参加者に見せる)」は、研修会等の場合、ホスト側で「参加者は画 面共有をできない」設定にしておくことで防げます。妙なことを言う参加者がいても、 ホストはその人をミュートにできますし、最悪の場合、部屋から強制退出させることが できます。
- 個人情報が抜き取られることはありません (通常の SNS のほうがよほど個人情報を抜き取っ ています)。ホストが会議の ID を発行し、研修会や会議の主催者が参加者にその ID を送 りますので、ホストや講師が全員のアドレスを知る必要はありません。